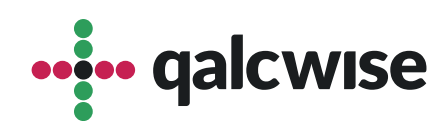

## Instrukcja Obsługi Aplikacji

# **Obieg korespondencji**

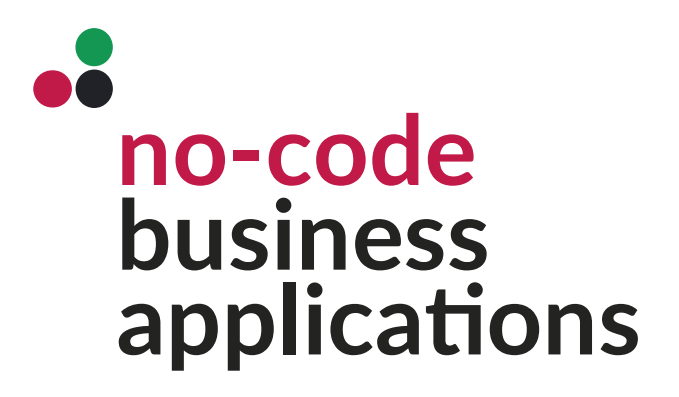

ver 1.0 data 20.06.2023

# Aplikacja służy do skutecznego zarządzania obiegiem korespondencji przychodzącej i wychodzącej.

Aplikacja umożliwia opisywanie korespondencji, komentowanie, zmianę statusu oraz archiwizację, co przyczynia się do zwiększenia efektywności i przejrzystości w zarządzaniu tym procesem.

Dostęp do niej mają wszyscy użytkownicy posiadający konto na Twojej stronie Qalcwise. Warunkiem korzystania z aplikacji jest uzupełnienie danych pracownika w aplikacji **"Lista pracowników"**, takich jak ID pracownika, ID Qalcwise i przełożony. Dzięki tym danym pracownicy mogą korzystać z innych aplikacji w systemie.

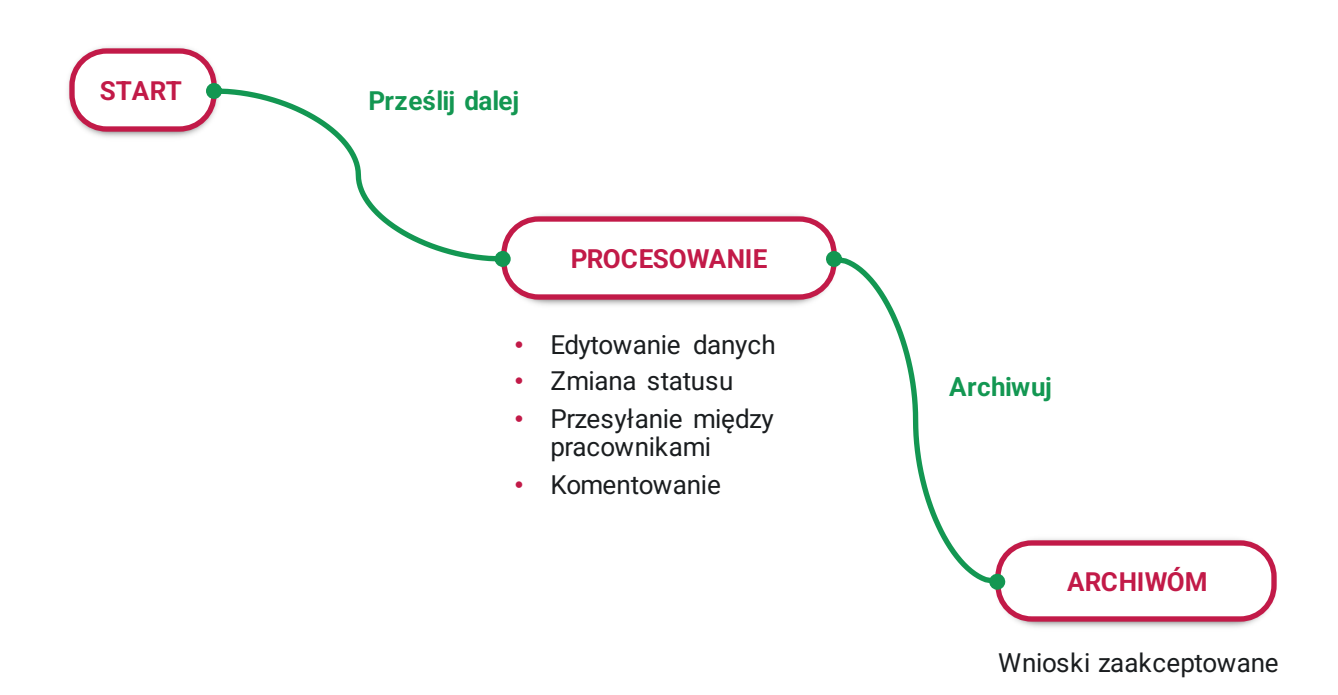

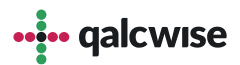

## $\bullet$ Szczegółowa instrukcja obsługi aplikacji **"Obieg korespondencji"**

**1** Uruchom aplikację, klikając na odpowiednią ikonę na ekranie głównym.

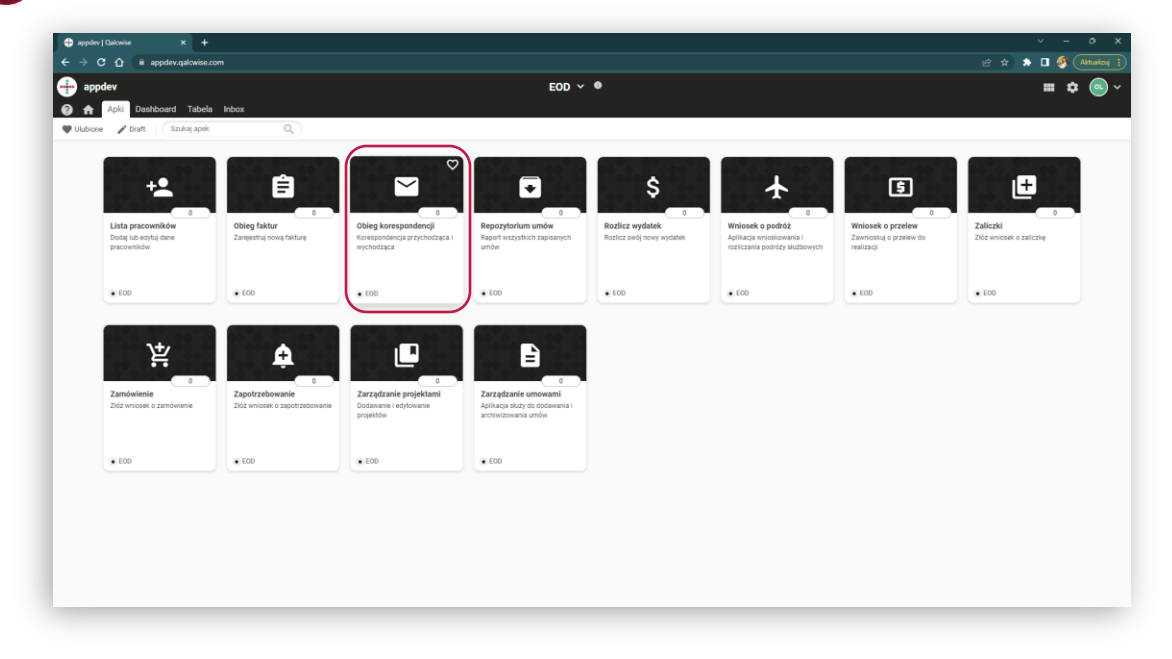

Po uruchomieniu aplikacji możesz wybrać jeden z dwóch rodzajów korespondencji: **"Przychodząca"** lub **"Wychodząca"**. **2**

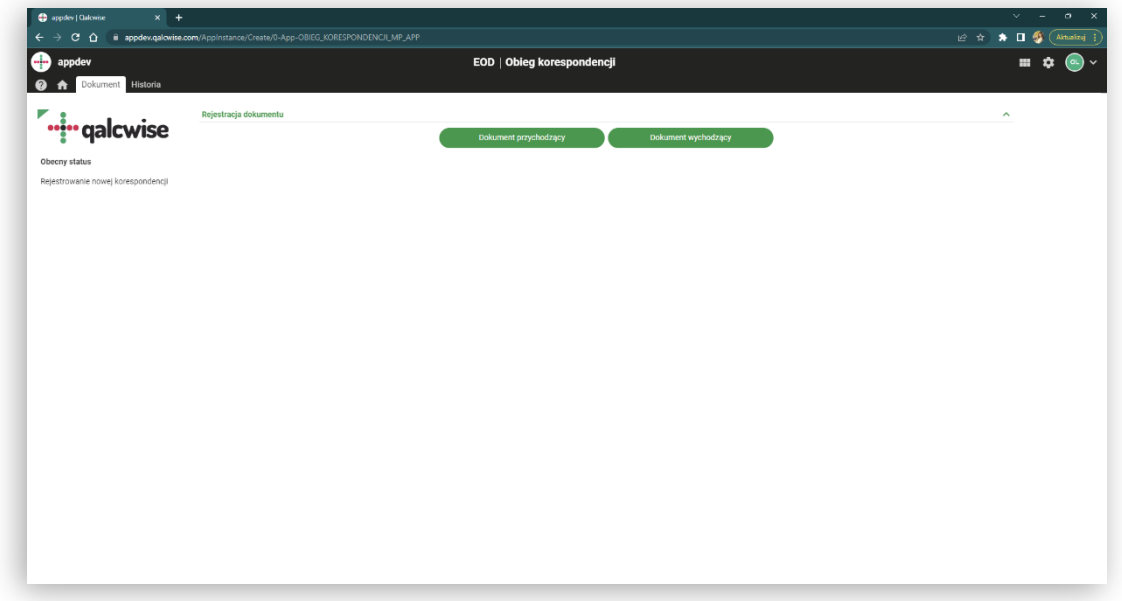

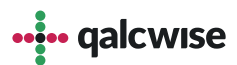

Po wybraniu rodzaju korespondencji pojawią się pola do uzupełnienia. **3** Zwróć uwagę, że pola oznaczone czerwonym podkreśleniem są obowiązkowe.

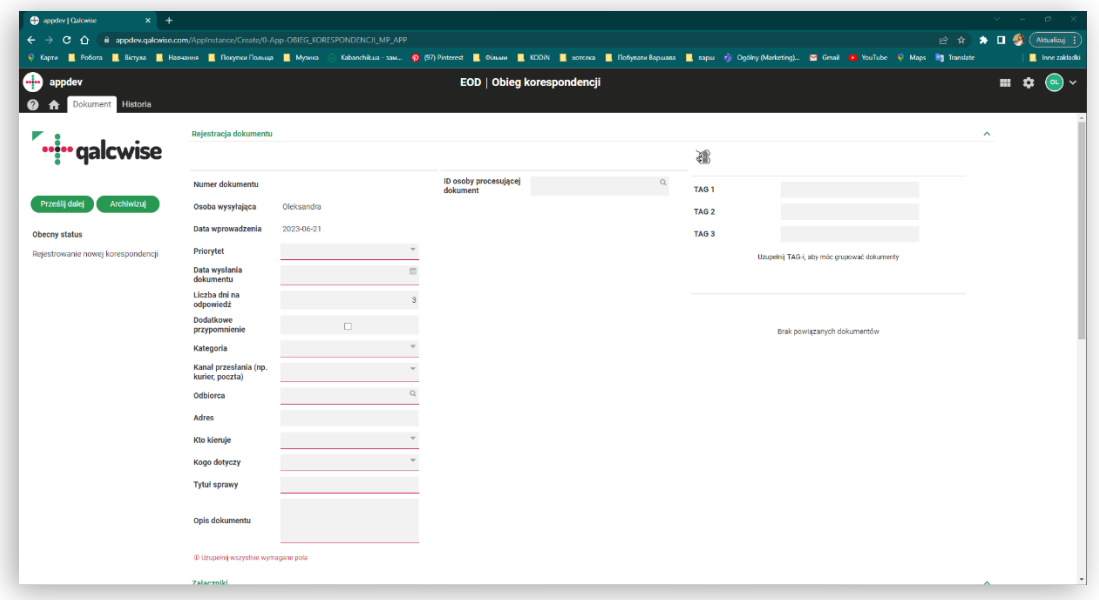

W dolnej części formularza możesz dodawać załączniki, listę osób **4**powiązanych ze sprawą, komentarze oraz osoby mające dostęp do wniosku.

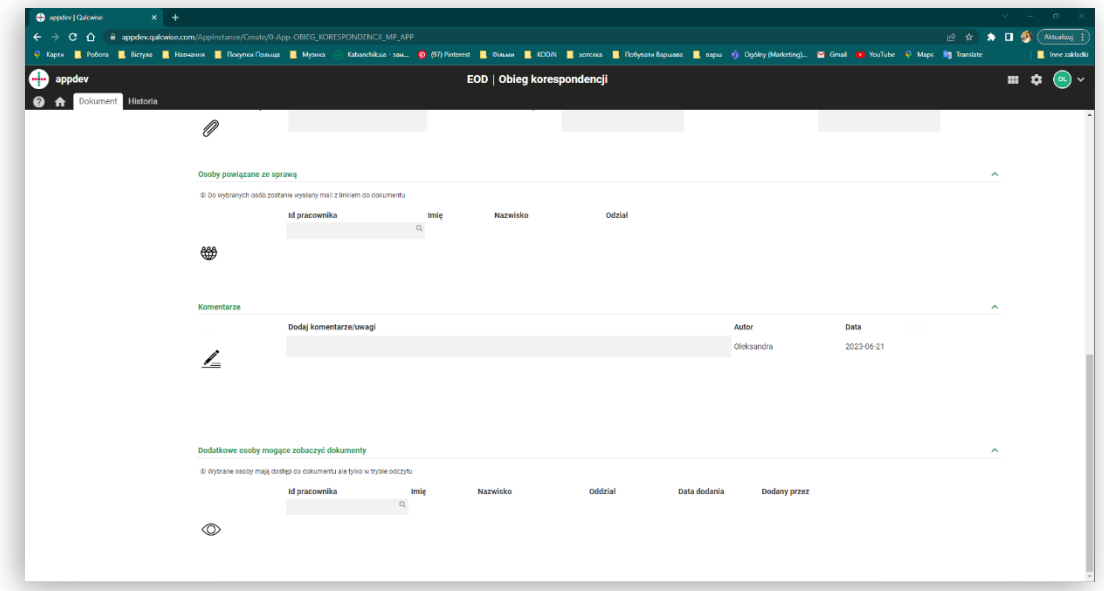

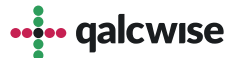

- Po stworzeniu nowej korespondencji jest możliwość procesowania: **5**
	- Zmiana statusu
	- Komentowanie
	- Przekazywanie między osobami
	- Edytowanie danych

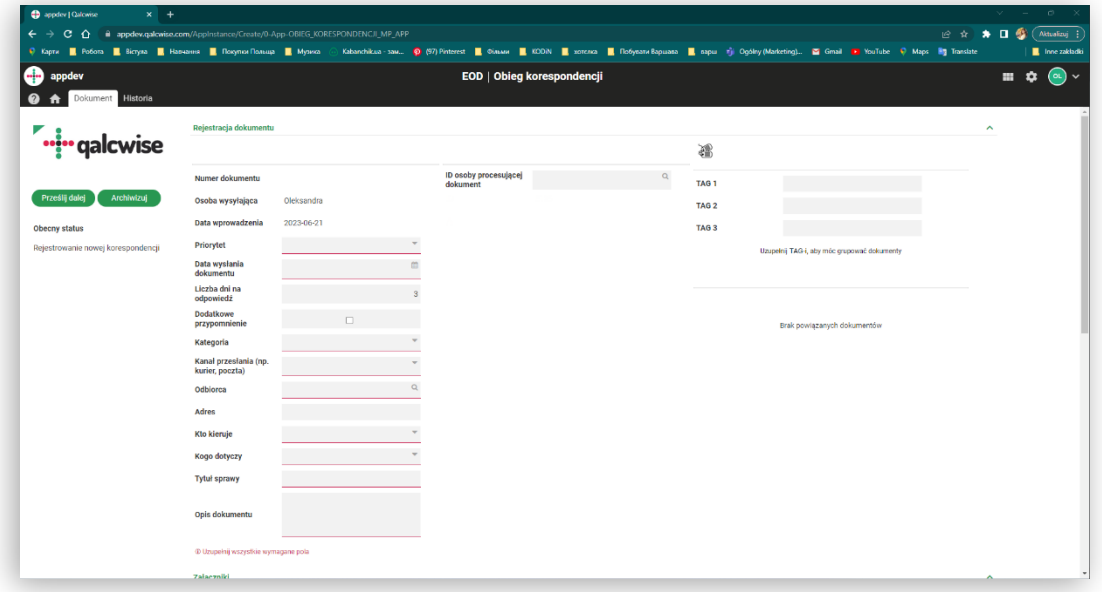

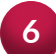

#### **6** Kliknij przycisk "Archiwuj", aby zarchiwizować dokument

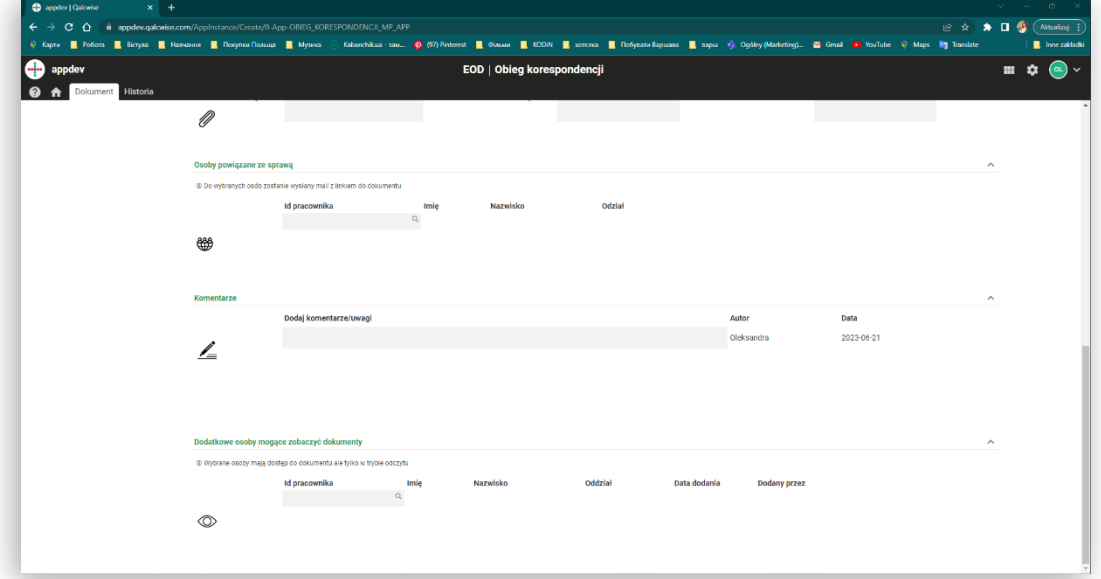

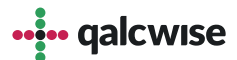

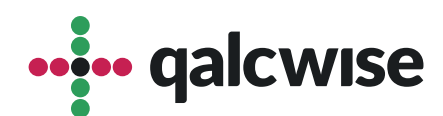

### **qalcwise.com Sp. z o.o.**

Marynarska 15, 02-654 Warszawa Tel. +48 22 360 40 70 Email: [kontakt@qalcwise.com](mailto:kontakt@qalcwise.com) Dział Sprzedaży: [sales@qalcwise.com](mailto:sales@qalcwise.com) Wsparcie Techniczne: [support@qalcwise.com](mailto:support@qalcwise.com)